# **MANUALE TECNICO DI PROGRAMMAZIONE INSTALLAZIONE**

# **S612 e S606**

Edizione 1.5 - 12-2010

# **Programmazione centrale**

La programmazione della centrale, avviene inserendo un parametro di due cifre. Ogni parametro corrisponde ad una determinata condizione della centrale. Non è necessario sequire un ordine di programmazione, ma è possibile programmare la centrale inserendo solo i parametri che si desidera programmare. Per entrare in programmazione, digitare in seguenza i tasti P1 P2 e il codice tecnico. Il codice tecnico di default è (0000). La centrale conferma la modalità tecnico, con il lampeggio alternato dei led P1 e P2. Da quel momento è possibile inserire i parametri a due cifre. Per uscire dalla modalità tecnico, premere il tasto P1. Per confermare i parametri inseririti, premere il tasto P2. Le zone precedentemente programmate, lampeggiano, ad indicare che sono state inserite in un'altra tipologia di zone, è possibile comunque tenendo premuto il tasto relativo, disinserirle dalla vecchia programmazione ed inserirle nella nuova. Il tasto 0 corrisponde al tasto 10. La centrale esce automaticamente dal menù tecnico dopo 10 sec. La procedura di programmazione è la stessa se si utilizza una centrale a 6 zone

NOTA : il pulsante 10 sul pannello equivale al numero Zero (0) nel codice.

Parametro

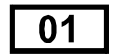

Zone ritardate 1

Selezionare, tramite i tasti relativi, le zone che avranno il ritardo d'ingresso 1, L'apertura di tali zone ad impianto inserito, provocheranno la condizione di allarme, dopo il tempo di ingresso 1 impostato nella sezione tempi di sistema. Le zone con ritardo 1 sono evidenziate dall'accensione dei relativi led zona. Per deselezionare la zona, ripremere il tasto relativo. Per confermare la programmazione, premere il tasto P2. La centrale è pronta per l'inserimento di un ulteriore parametro. Da default, nessuna zona e programmata come ritardata 1.

Parametro

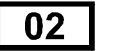

Zone ritardate 2

Selezionare, tramite i tasti relativi, le zone che avranno il ritardo d'ingresso 2. L'apertura di tali zone ad impianto inserito, provocheranno la condizione di allarme, dopo il tempo di ingresso 2 impostato nella sezione tempi di sistema. Le zone con ritardo 2 sono evidenziate dall'accensione dei relativi led zona. Per deselezionare la zona, ripremere il tasto relativo. Per confermare la programmazione, premere il tasto P2. La centrale è pronta per l'inserimento di un ulteriore parametro. Da default, nessuna zona e programmata come ritardata 2.

Parametro

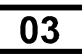

Zone Tamper

Selezionare, tramite i tasti relativi, le zone 24 ore. Queste zone provocheranno una condizione di allarme ad impianto inserito e disinserito. Per confermare la programmazione, premere il tasto P2.

Parametro

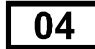

Zone Rapina

Selezionare, tramite i tasti relativi, le zone rapina. L'apertura di tali zone, attiveranno, l'uscita rapina se programmata. Per confermare la programmazione, premere il tasto P2.

Parametro

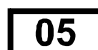

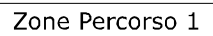

Selezionare, tramite i tasti relativi, le zone percorso 1. L'apertura di tali zone, seguiranno il tempo ingresso 1 se saranno aperte dopo le zone ritardate 1. In caso contrario si comporteranno come zone istantanee. Per confermare la programmazione, premere il tasto P2.

Parametro

06 Zone Percorso 2

Selezionare, tramite i tasti relativi, le zone percorso 2. L'apertura di tali zone, seguiranno il tempo ingresso 2 se saranno aperte dopo le zone ritardate 2. In caso contrario si comporteranno come zone istantanee. Per confermare la programmazione, premere il tasto P2.

### Parametro

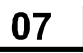

Zone Incendio

Selezionare, tramite i tasti relativi le zone che provocheranno l'uscita di allarme incendio se è stata programmata l'uscita incendio.. Tali zone avranno valore 24 ore Per confermare la programmazione, premere il tasto P2. La centrale è pronta per l'inserimento di un ulteriore parametro.

Parametro

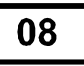

Cicli di allarme da 1 a 9 cicli

Selezionare, tramite i tasti relativi, il numero di cicli di allarme oltre il quale la zona si autoesclude Digitare un numero a due cifre es. Per 5 cicli digitare 05. La centrale visualizza il parametro immesso con il lampeggio dello 0 e del numero selezionato Per confermare la programmazione, premere il tasto P2. La centrale è pronta per l'inserimento di un ulteriore parametro.

Parametro

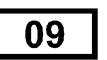

Conta impulsi tapparelle da 1 a 99

Selezionare, tramite i tasti relativi, il numero di impulsi sulle zone tapparelle (solo 5 e 6) da 1 a 99 impulsi. Per confermare la programmazione, premere il tasto P2.

Parametro

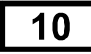

Zone tapparelle

Selezionare, tramite i tasti relativi, le zone tapparelle 5 e 6. Tali zone non possono essere bilanciate, anche se non sono adibite a tapparella. Per confermare la programmazione, premere il tasto P2.

## Parametro

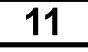

Inserimento remoto1

Selezionare, tramite i tasti relativi, le zone la cui apertura provocheranno l'inserimento del parziale 1. Usare questo passo di programmazione, esclusivamente per permettere l'inserimento con apparati esterni (es. Telecomandi). Per confermare la programmazione, premere il tasto P2.

# Parametro

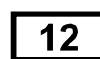

Inserimento remoto2

Selezionare, tramite i tasti relativi, le zone la cui apertura provocheranno l'inserimento del parziale 2. Usare questo passo di programmazione, esclusivamente per permettere l'inserimento con apparati esterni (es. Telecomandi). Per confermare la programmazione, premere il tasto P2.

Parametro

13

Inserimento remoto3

Selezionare, tramite i tasti relativi, le zone la cui apertura provocheranno l'inserimento del parziale 3. Usare questo passo di programmazione, esclusivamente per permettere l'inserimento con apparati esterni (es. Telecomandi). Per confermare la programmazione, premere il tasto P2.

Parametro

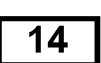

Zone a singola bilanciamento

Selezionare, tramite i tasti relativi, le zone che saranno bilanciate. Le zone 5 e 6 non possono essere bilanciate. Per confermare la programmazione, premere il tasto P2.

Parametro

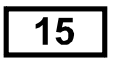

Zone a doppio bilanciamento

Selezionare, tramite i tasti relativi, le zone che saranno doppiamente bilanciate. Le zone 5 e 6 non possono essere bilanciate. Per confermare la programmazione, premere il tasto P2.

#### Parametro

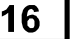

Zone parziale 1

Selezionare, tramite i tasti relativi le zone che saranno attive all'inserimento del parziale 1. Le zone che non fanno parte di nessun parziale, sarano ritenute non attive dalla centrale. Per confermare la programmazione, premere il tasto P2. La centrale è pronta per l'inserimento di un ulteriore parametro.

Parametro

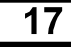

Zone parziale 2

Selezionare, tramite i tasti relativi le zone che saranno attive all'inserimento del parziale 1. Le zone che non fanno parte di nessun parziale, sarano ritenute non attive dalla centrale. Per confermare la programmazione, premere il tasto P2. La centrale è pronta per l'inserimento di un ulteriore parametro.

Parametro

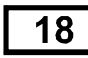

Zone parziale 3

Selezionare, tramite i tasti relativi le zone che saranno attive all'inserimento del parziale 1. Le zone che non fanno parte di nessun parziale, sarano ritenute non attive dalla centrale. Per confermare la programmazione, premere il tasto P2. La centrale è pronta per l'inserimento di un ulteriore parametro.

Parametro

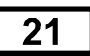

Tempo ingresso 1

Selezionare, tramite i tasti relativi, il tempo in secondi del ritardo d'ingresso delle zone ritardate 1 (da 00 a 99 secondi. La centrale conferma il tempo selezionato con il lampeggio dei LED. Di default il tempo è 0 sec. Per confermare la programmazione, premere il tasto P2.

Parametro

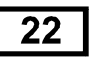

Tempo ingresso 2

Selezionare, tramite i tasti relativi, il tempo in secondi del ritardo d'ingresso delle zone ritardate 2 (da 00 a 99 secondi, La centrale conferma il tempo selezionato con il lampeggio dei LED. Di default il tempo è 0 sec. Per confermare la programmazione, premere il tasto P2.

# Parametro

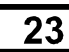

Tempo uscita parziale 1

Selezionare, tramite i tasti relativi, il tempo in secondi del ritardo d'inserimento del parziale 1 (da 00 a 99 secondi). La centrale conferma il tempo selezionato con il lampeggio dei LED. Di default il tempo è 0 sec. Per confermare la programmazione, premere il tasto P2.

Parametro

24

Tempo uscita parziale 2

Selezionare, tramite i tasti relativi, il tempo in secondi del ritardo d'inserimento del parziale 2 (da 00 a 99 secondi). La centrale conferma il tempo selezionato con il lampeggio dei LED. Di default il tempo è 0 sec. Per confermare la programmazione, premere il tasto P2.

Parametro

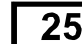

Tempo uscita parziale 3

Selezionare, tramite i tasti relativi, il tempo in secondi del ritardo d'inserimento del parziale 3 (da 00 a 99 secondi). La centrale conferma il tempo selezionato con il lampeggio dei LED. Di default il tempo è 0 sec. Per confermare la programmazione, premere il tasto P2.

Parametro

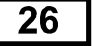

Tempo sirena

Selezionare, tramite i tasti relativi, il tempo in minuti della durata allarme sirena (da 01 a 99 minuti). La centrale conferma il tempo selezionato con il lampeggio dei LED. Di default il tempo è 5 min. Per confermare la programmazione, premere il tasto P2.

#### Parametro

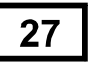

Tempo attivazione relè aux centrale

Selezionare, tramite i tasti relativi il tempo di attivazione del relè aux della centrale, da 0 a 99 secondi. Inserendo il tempo 00 il relè seque lo stesso tempo della causa che ha generato l'uscita. La centrale conferma il tempo selezionato con il lampeggio dei LED. Di default il tempo è 0 sec. Per confermare la programmazione, premere il tasto P2. La centrale è pronta per l'inserimento di un ulteriore parametro.

#### Parametro

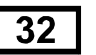

Tempo di attesa relè aux della centrale

Selezionare, tramite i tasti relativi i tempo di attesa del relè aux centrale, prima che si attivi, da 00 a 99 secondi. La centrale conferma il tempo selezionato con il lampeggio dei LED. Di default il tempo è 0 sec. Per confermare la programmazione, premere il tasto P2. La centrale è pronta per l'inserimento di un ulteriore parametro.

#### Parametro

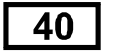

Gestione aux centrale

Selezionare, tramite i tasti relativi l'attivazione del relè aux centrale, secondo la tabella di seguito elencata. L'uscita puo attivarsi anche per più tipologie. Per confermare la programmazione, premere il tasto P2. La centrale è pronta per l'inserimento di un ulteriore parametro.

#### 1 - attivazione parziale 1

L'uscita si attiva quando è inserito il parziale 1

2 - attivazione parziale 2 L'uscita si attiva quando è inserito il parziale 2

#### 3 - attivazione parziale 3

L'uscita si attiva quando è inserito il parziale 3

#### 4 - assenza rete

L'uscita si attiva quando c'è assenza rete

#### 5 - manomissione

L'uscita si attiva quando è in atto una manomissione

#### 6 - sirena

L'uscita si attiva quando c'è una condizione di allarme

#### 7 - pronto

L'uscita si attiva quando tutte le zone sono chiuse

#### 8 - memoria di allarme

L'uscita si attiva quando deve indicare un'allarme memorizzato

#### 9 - batteria bassa

L'uscita si attiva quando la batteria scende sotto il valore di 10.5 V

#### 10-rapina

L'uscita si attiva quando una zona rapina si è attivata

#### 11 - disinserito

L'uscita si attiva quando è in corso un disinserimento

#### 12 - ingresso/uscita

L'uscita si attiva durante il tempo d'ingresso o d'uscita

Selezionare, tramite i tasti relativi l'attivazione del relè aux centrale, legata all'apertura di una zona Per confermare la programmazione, premere il tasto P2. La centrale è pronta per l'inserimento di un ulteriore parametro.

- 1 attivazione zona1 L'uscita si attiva quando è aperta la zona 1 2 - attivazione zona 2 L'uscita si attiva quando è aperta la zona 2 3 - attivazione zona 3 L'uscita si attiva quando è aperta la zona 3 4 - attivazione zona 4 L'uscita si attiva quando è aperta la zona 4 5 - attivazione zona 5
	- L'uscita si attiva quando è aperta la zona 5
- 6 attivazione zona 6 L'uscita si attiva quando è aperta la zona 6
- 7 attivazione zona 7 L'uscita si attiva quando è aperta la zona 7
- 8 attivazione zona 8 L'uscita si attiva quando è aperta la zona 8
- 9 attivazione zona 9 L'uscita si attiva quando è aperta la zona 9
- 10-attivazione zona 10 L'uscita si attiva quando è aperta la zona 10
- 11 attivazione zona 11 L'uscita si attiva quando è aperta la zona 11
- 12 attivazione zona 12

L'uscita si attiva quando è aperta la zona 12

#### Parametro

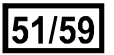

Gestione codici da 51 a 59

In questa sezione si definisce il livello di autorità degli utenti. Gli utenti possono essere max 9 e per ogni utente si definisce il parziale che è abilitato all'inserimento. Selezionando i tasti relativi alle zone da 1 a 3 si definisce rispettivamente i parziali a cui è abilitato. Abilitando l'utente 1 (51) l'utente assume codice di default 0101, abilitando l'utente 2 (52) esso assume valore di default 0202, fino all'utente 9 (59) che assume codice 0909. Confermare ogni singolo utente con il tasto P2. Di default non è stato assegnato nessun utente. Per disabilitare un utente o la chiave allo stesso assegnato, ritornare sul passo di programmazione dell'utente (es. Se utente 4 passo 54) e premere i parziali assegnati, spegnendoli. Confermare con P2, ritornare sulla programmazione utente e assegnare nuovamente i parziali. L'utente riassume i valori di default.

# **Configurazione di base**

Tutte le zone sono istantanee. Le zone non sono bilanciate. Nessuna zona è assegnata a parziali. Non è abilitato nessun utente. I tempi di sistema sono tutti a 00.

# **Default configurazione**

Per ripristinare la centrale ai valori difabbrica, disalimentare completamente la centrale. Premere contemporaneamente i tasti P1 e P3. Rialimentare la centrale tenendo premuto i tasti P1 e P3, rilasciare i tasti dopo 2 secondi.

## **Gestione Utenti e programmazione chiavi**

Per programmare le chiavi è necessario almeno abilitare un'utente.

Per la programmazione delle chiavi, procedere come segue:

Uscire dal menù tecnico. Inserire il codice utente 1 programmato dal menù 51.

**Il codice n. 1 è 0101,** premere e tenere premuto per 5" il tasto 12 della centrale.

Si accendono i primi 4 led della centrale, portarela chiave sull'inseritore ed estrarla dopo 2".

Inserire la chiave successiva ed estrarla, fino al termine di chiavi da abilitare.

L'avvenuta programmazione di ogni chiave è confermata dalla rotazione dei led della centrale. Per programmare chiavi con un'autorità differente, abilitare un utente differente.

Le chiavi che si possono programmare sono max 32. Ricordarsi che le chiavi programmate su un codice, saranno tutte disabilitate se si annulla lo stesso codice.

# **Cambio codice**

Nella modalità utente, inserire un codice abilitato. Premere il tasto 12 e tenerlo premuto per 4 secondi, si accendono i primi 4 led delle zone. Inserire un nuovo codice. Ad ogni cifra si spegne un led. Reinserire il nuovo codice per confermare.

# **Esclusione zone**

Inserire un codice o una chiave abilitata, premere il tasto della zona da escludere. L'esclusione della zona è confermata dal lampeggio di 1 sec della stessa. Per ripristinare la zona esclusa, abilitarsi in centrale e ripremere la zona esclusa.

# **Inserimento impianto**

Inserire una chiavetta nell'inseritore. L'inseritore accende in sequenza i led relativi ai parziali. Estrarre la chiavetta all'accensione dei parziali che si desidera attivare.

Se uno o più parziali, hanno le zone aperte il led del parziale lampeggia velocemente e non permette l'iserimento. Per forzare l'inserimento, aspettare tutto il ciclo completo della sequenza dei parziali, nella sequenza successiva, tutti i parziali risultano inseribili e la centrale ha temporaneamente escluso le zone aperte.

# **Reset dell'allarme Tamper ( manomissione )**

L'allarme Tamper provoca allarme sirene anche ad impianto disinserito.

Per resettare l'allarme Tamper ( manomissione ), si deve digitare in tastiera un codice valido. In questo modo la centrale entra in modalità Stand By. Tale stato è indicato dal lampeggio simultaneo dei led P1-P2-P3. Per uscire dallo sato di Stand By ( tutti gli allarmi sono bloccati ) si deve chiudere il Tamper aperto e premere **DUE** volte uno qualsiasi dei tasti P1-P2-P3. Premendo UNA sola volta il tasto (P1-P2-P3) la centrale avvierà l'inserimento del settore corrispondente ( P1-P2 o P3 ).

**ATTENZIONE: S**e uscendo dalla modalità di Stand By l'allarme Tamper è ancora presente, la centrale riattiverà il ciclo di allarme sirena.

**LA CHIAVE DI PROSSIMITA' NON PUO' FERMARE, BLOCCARE O RESETTARE UN ALLARME TAMPER.**

# Promemoria del sistema

Zone ritardate 1 **[01]**

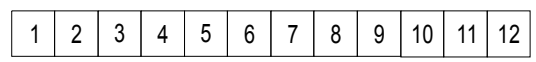

Zone ritardate 2 **[02]**

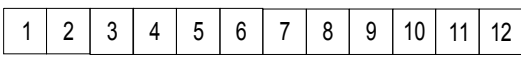

Zone Tamper **[03]**

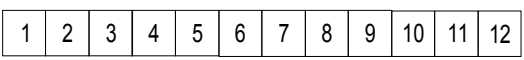

Zone rapina **[04]**

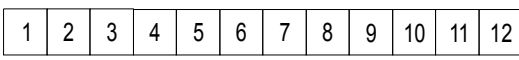

Zone percorso 1 **[05]**

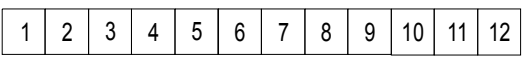

Zone percorso 2 **[06]**

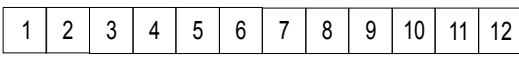

Zone Incendio **[07]**

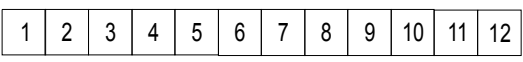

Zone parziale 1**[16]**

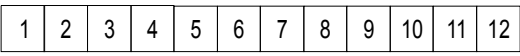

Zone parziale 2 **[17]**

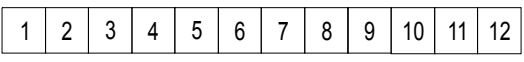

Zone parziale 3 **[18]**

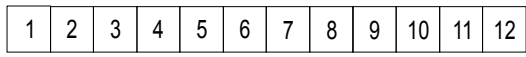

### Abilitazione parziali utente

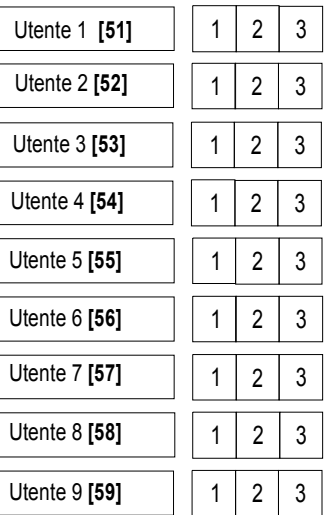

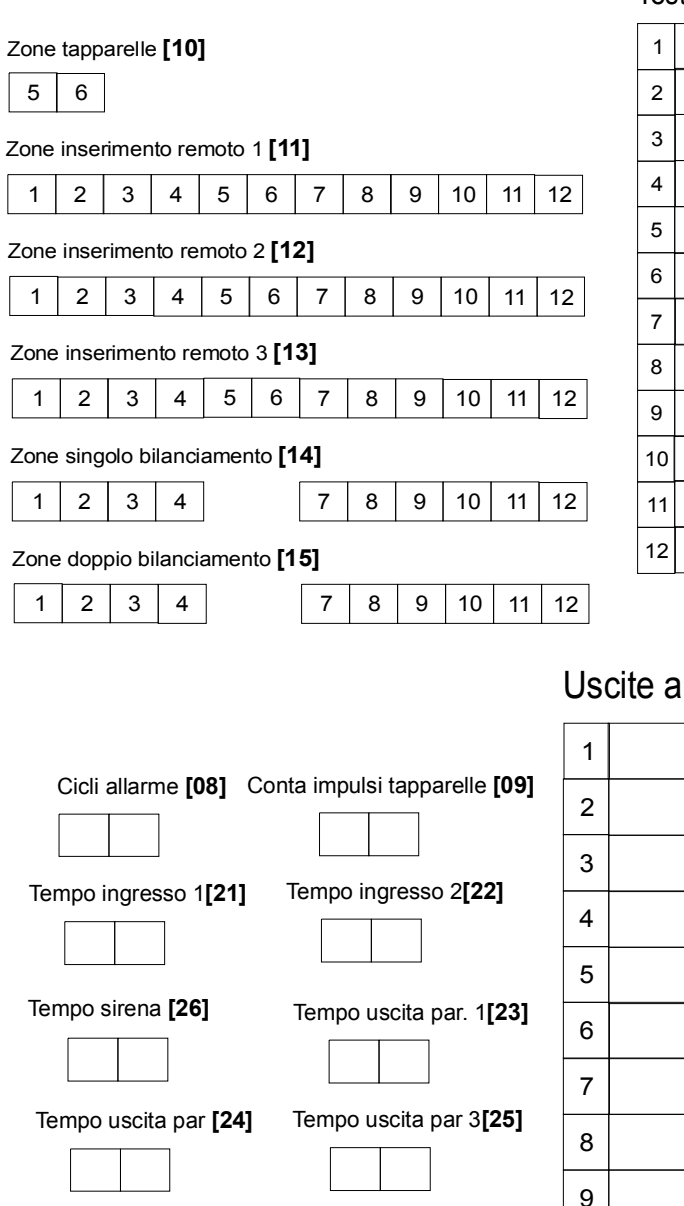

Testo zone

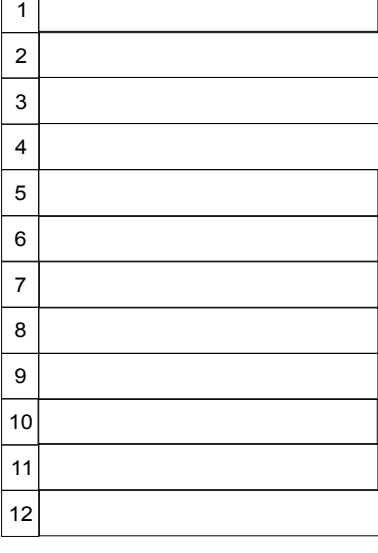

# aux **[40]**

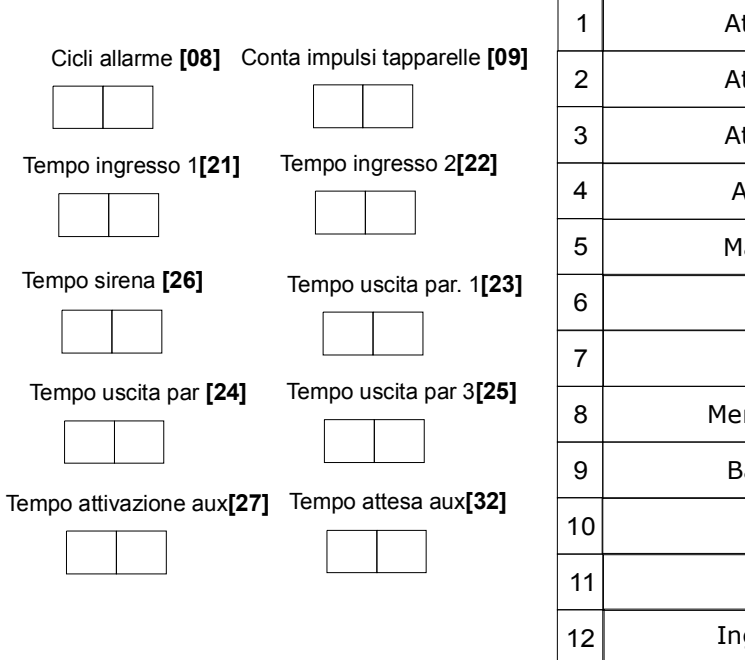

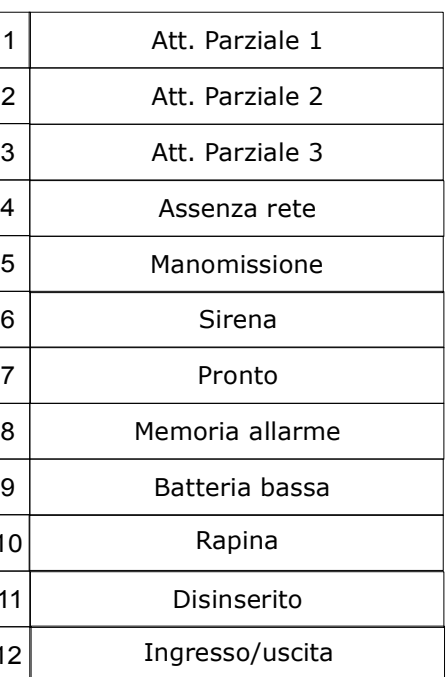

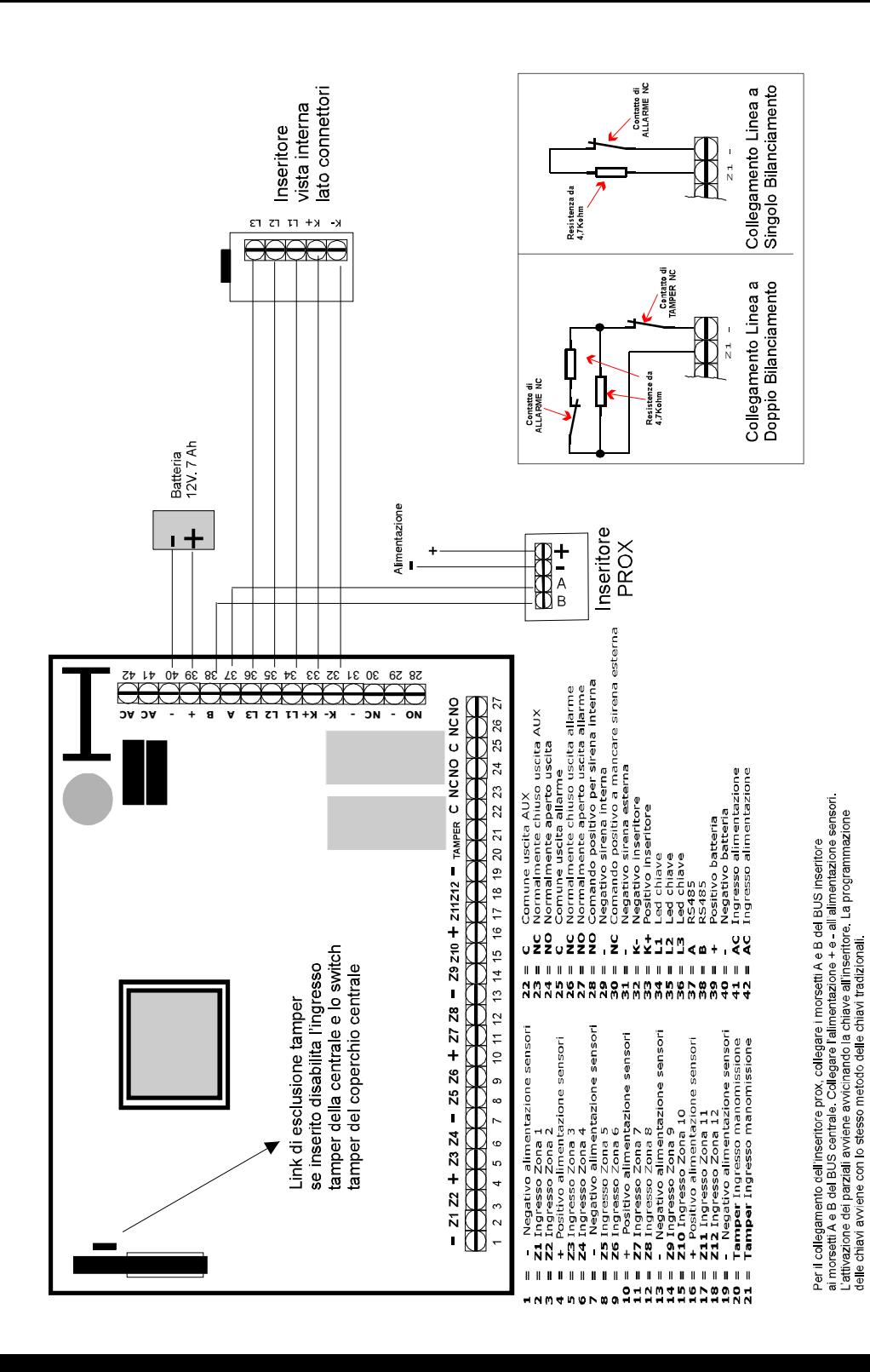

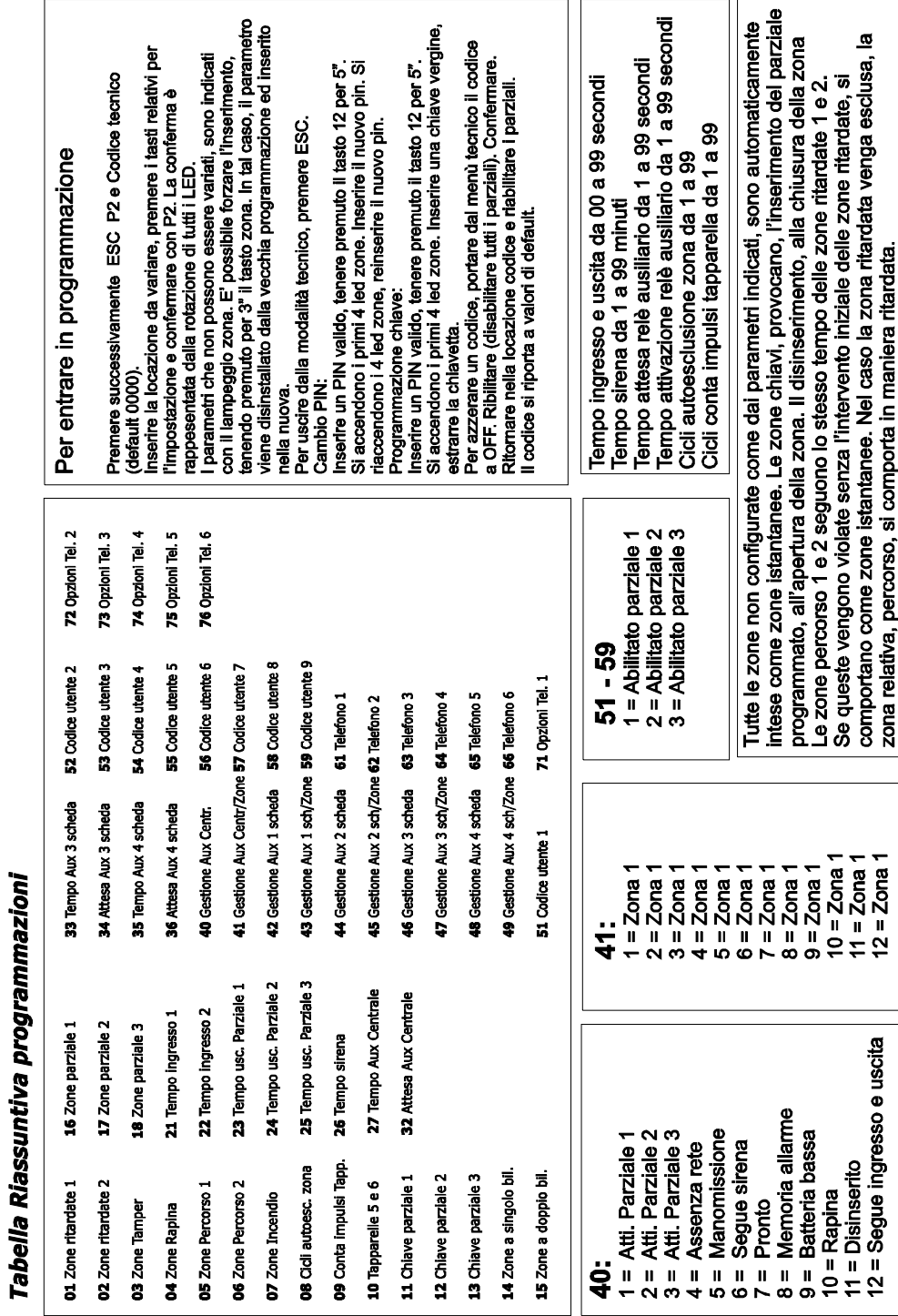

# Esempio di collegamento inseritori di prossimità

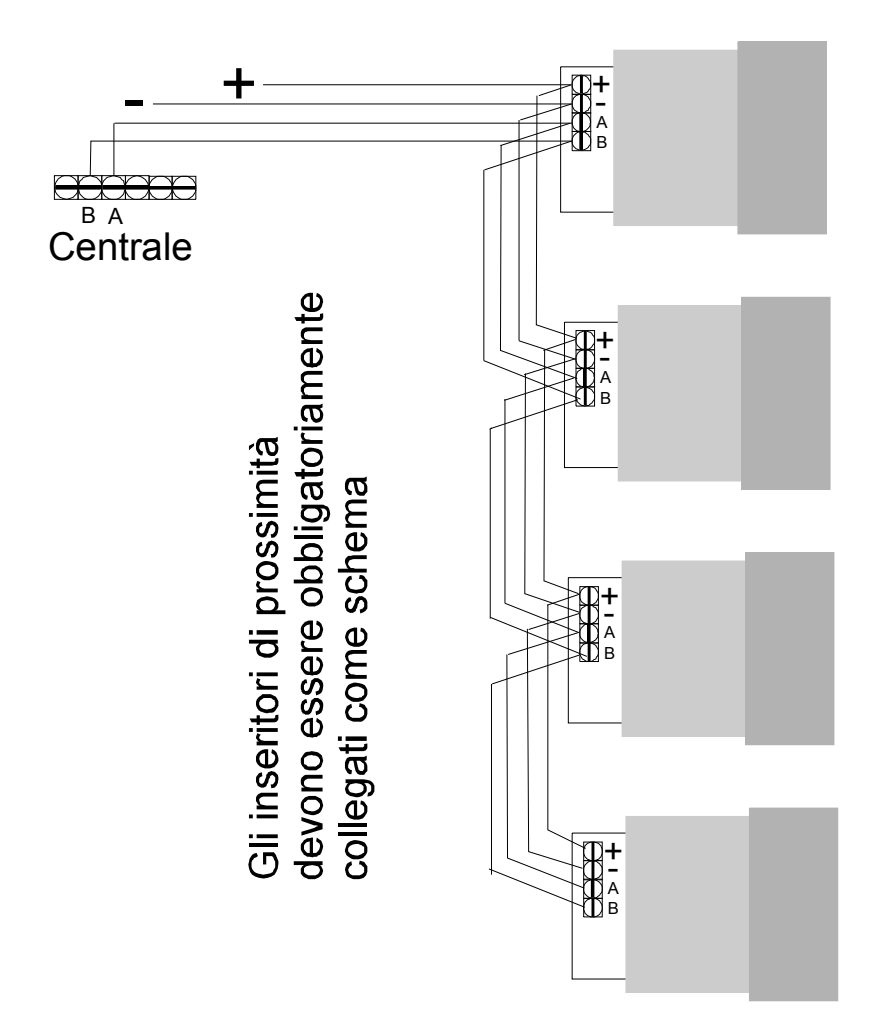

 $\zeta \in$